# **ACRTS**

ASSOCIAÇÃO CULTURAL DE RENOVAÇÃO TECNOLÓGICA SOROCABANA Mantenedora do CENTRO UNIVERSITÁRIO FACENS **CAMPUS ALEXANDRE BELDI NETTO** 

## Tutorial para Negociação On-line

Para realizar a negociação no nosso portal, é necessário logar no portal do aluno : https://portal.facens.br/

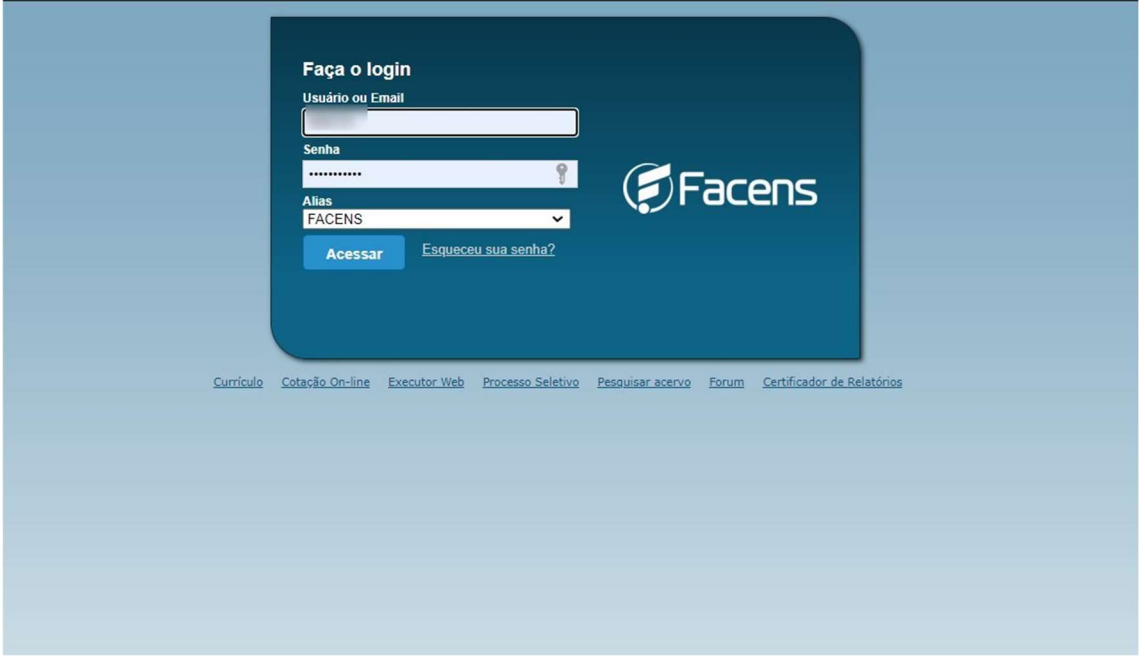

No menu negociação on-line, escolha quais parcelas deseja negociar.

Lembrando que será permitido negociar:

- apenas parcelas vencidas;
- dívidas que totalizam no máximo R\$5000,00;
- dívidas que não foram negociadas anteriormente;
- Somente o responsável financeiro pelo débito (caso não tenha acesso solicite à Tesouraria);

Diferente disso será necessário procurar à tesouraria!

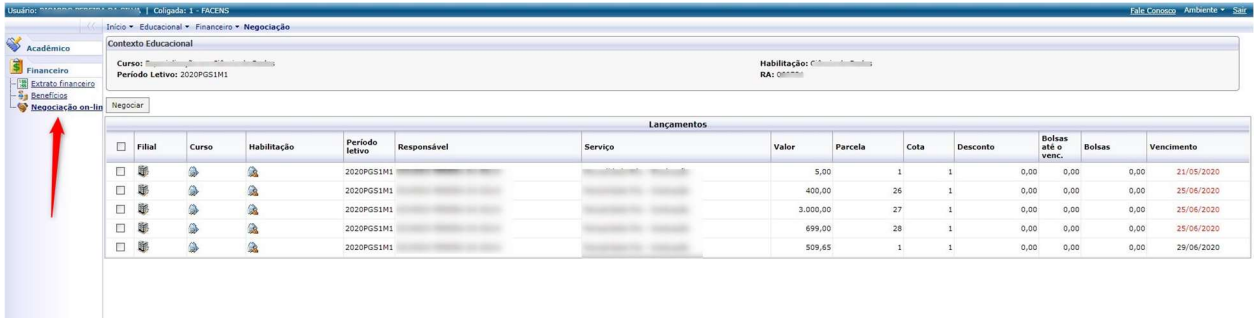

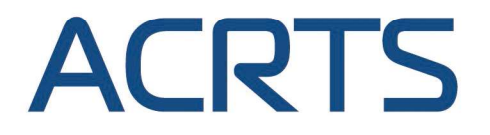

ASSOCIAÇÃO CULTURAL DE RENOVAÇÃO TECNOLÓGICA SOROCABANA Mantenedora do CENTRO UNIVERSITÁRIO FACENS **CAMPUS ALEXANDRE BELDI NETTO** 

#### 1º passo:

Escolher a forma de pagamento (Cartão de crédito/débito ou Boleto Bancário)

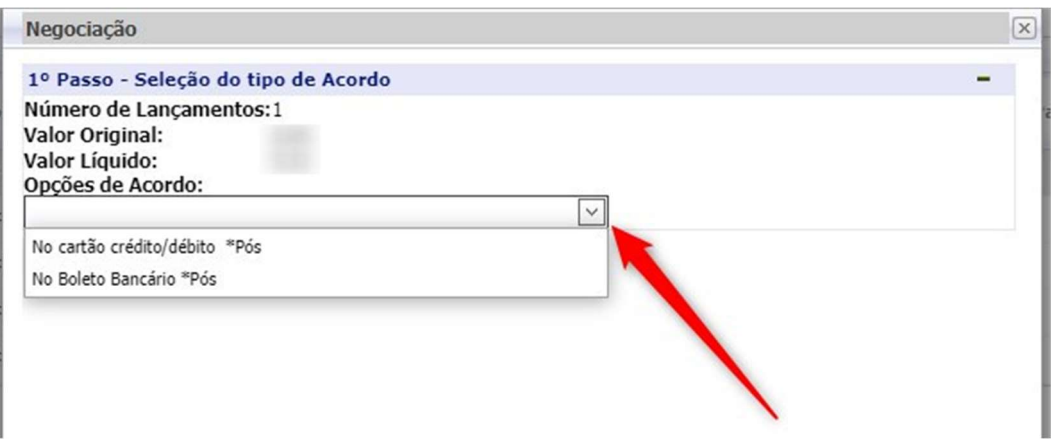

#### 2º passo

Condições:

- O valor mínimo da parcela é de R\$350,00;
- Limitado ao valor da parcela, o montante do acordo poderá ser dividido em até no máximo 5 parcelas no Boleto ou até Dezembro/2020 cartão de crédito, podendo a Instituição limitar o número de parcelas a qualquer momento;
- Se a opção for boleto a 1ª parcela vencerá em 2 dias úteis.

Escolher o número de parcelas e Simular parcelamento, no botão simulação tem detalhes da negociação:

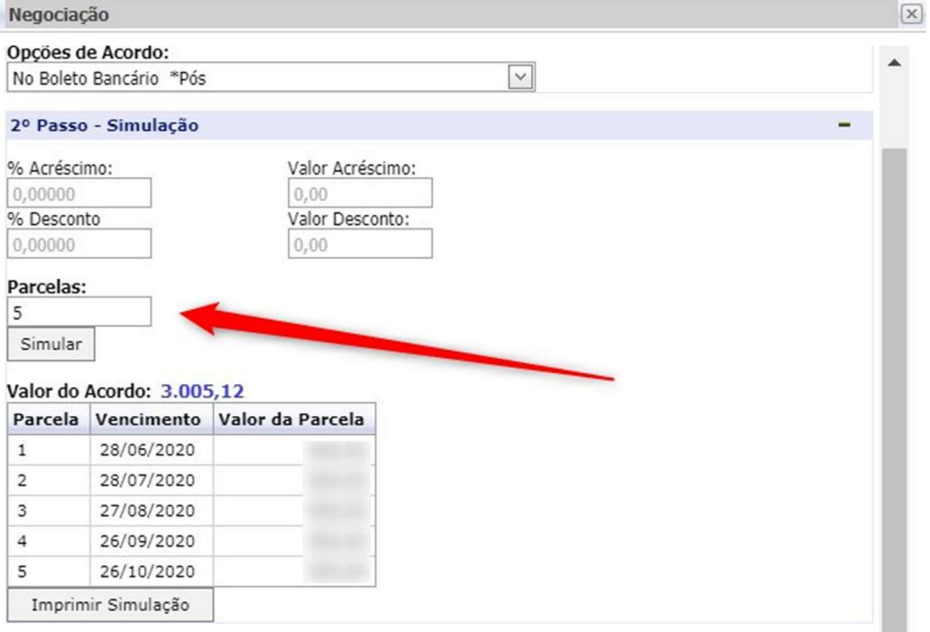

Lembrando que se for parcelado no cartão de crédito será exibido o valor da parcela apenas no final quando for preenchido dados do cartão.

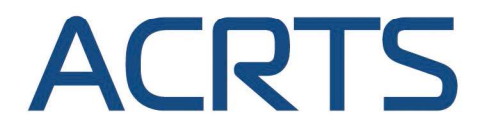

ASSOCIAÇÃO CULTURAL DE RENOVAÇÃO TECNOLÓGICA SOROCABANA Mantenedora do CENTRO UNIVERSITÁRIO FACENS **CAMPUS ALEXANDRE BELDI NETTO** 

## 3º passo

Visualizar ou imprimir o Termo do Acordo e clicar em "Li o documento e ACEITO os termos do acordo".

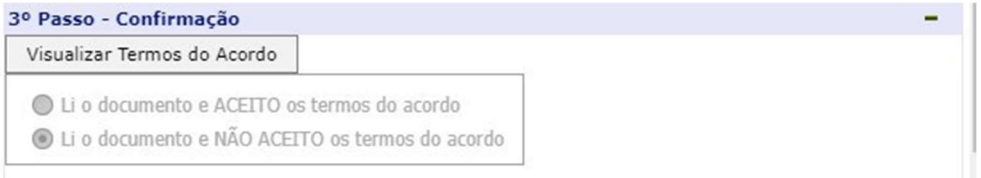

Feito isso o acordo é gerado.

### Na tela de extrato financeiro ficará disponível a parcela para pagamento.

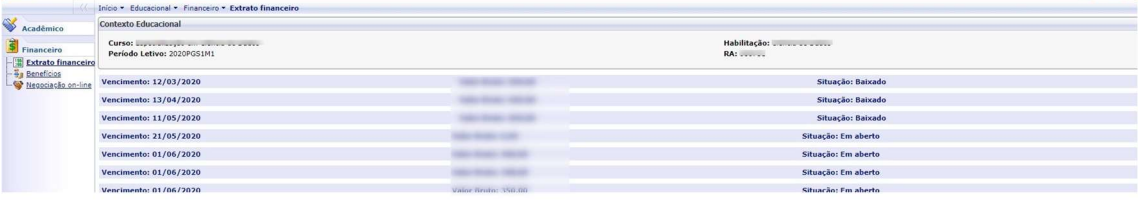

Fim.